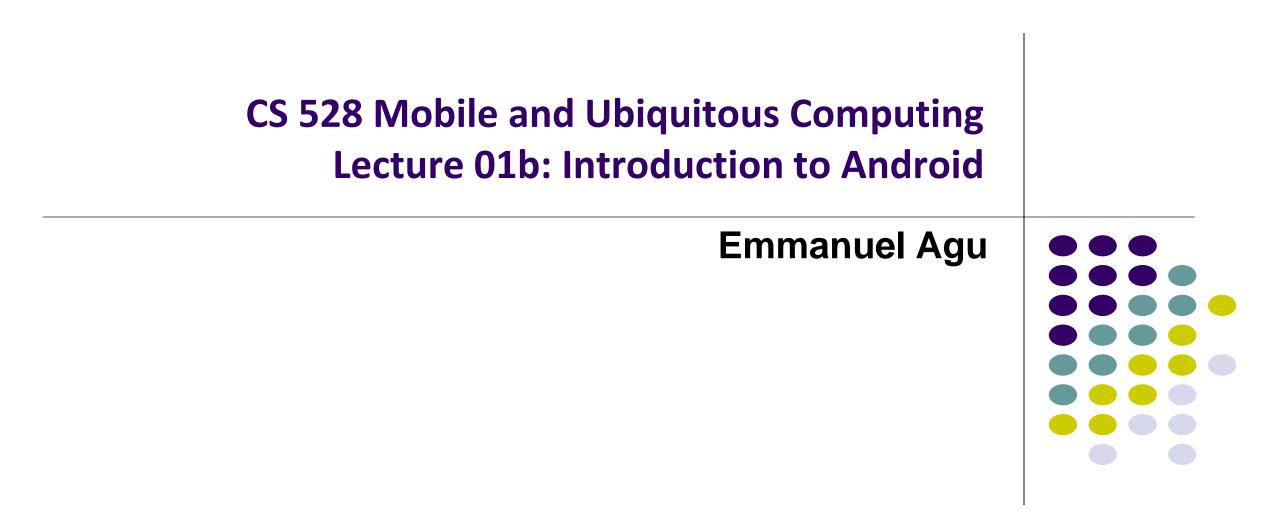

### What is Android?

- Android is world's leading mobile operating system
  - Open source (<u>https://source.android.com/setup/</u>)

#### • Google:

- Owns Android, maintains it, extends it
- Distributes Android OS, developer tools, free to use
- Runs Android app market

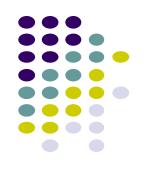

### **SmartPhone OS**

- Over 80% of all phones sold are smartphones
- Android share 86% worldwide

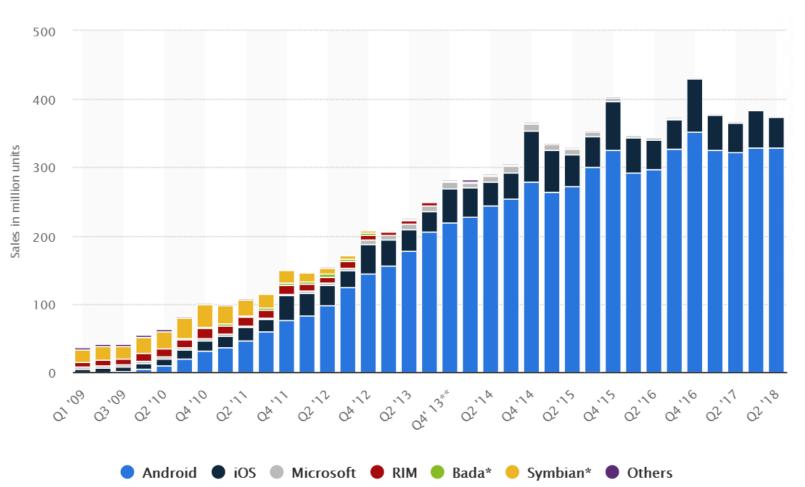

Source: Statista.com

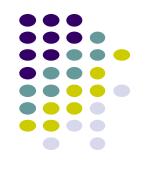

### **Android Growth**

- Over 2.5 billion Android devices, May 2019 (ref: Android police)
- 2.96 million apps on Google Play Android app market (ref: statista.com)
  - Games, organizers, banking, entertainment, etc

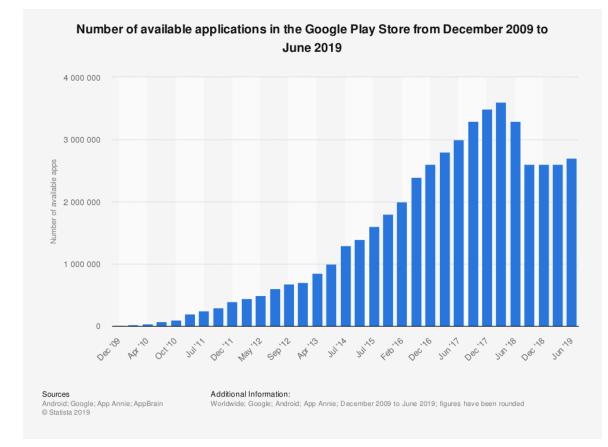

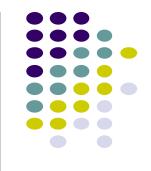

### **Android is Multi-Platform**

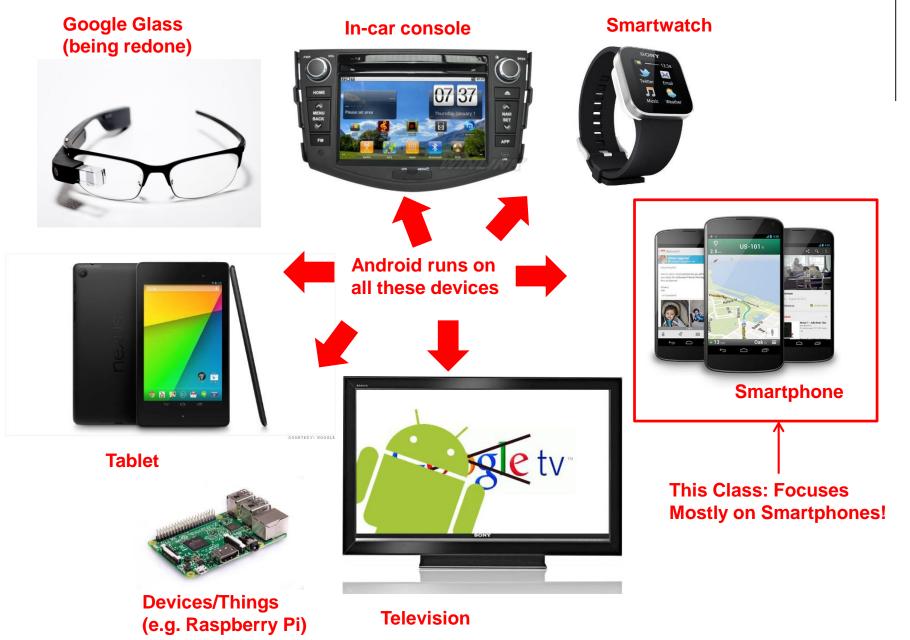

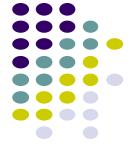

# Why Android? Already has many Mobile Computing and Ubicomp Modules

- Android for Mobile programmable modules
  - Audio/video playback, taking pictures, database, location detection, maps
- Android for Ubicomp programmable modules
  - Sensors (temperature, humidity, light, etc), proximity
  - Face detection, activity recognition, place detection, speech recognition, speech-to-text, gesture detection, place type understanding, etc
  - Machine learning, deep learning

### **Android Versions**

- Class will use Android 7 ("Nougat")
- Officially released December 5, 2016
- Latest version is Android 10, released Sept 3, 2019
- Below is Android version distribution as at Sept 1, 2020

| Name                 | Version number(s) | Initial stable release date |
|----------------------|-------------------|-----------------------------|
| No official codename | 1.0               | September 23, 2008          |
|                      | 1.1               | February 9, 2009            |
| Cupcake              | 1.5               | April 27, 2009              |
| Donut                | 1.6               | September 15, 2009          |
| Eclair               | 2.0 - 2.1         | October 26, 2009            |
| Froyo                | 2.2 - 2.2.3       | May 20, 2010                |
| Gingerbread          | 2.3 - 2.3.7       | December 6, 2010            |
| Honeycomb            | 3.0 - 3.2.6       | February 22, 2011           |
| Ice Cream Sandwich   | 4.0 - 4.0.4       | October 18, 2011            |
| Jelly Bean           | 4.1 - 4.3.1       | July 9, 2012                |
| KitKat               | 4.4 - 4.4.4       | October 31, 2013            |
| Lollipop             | 5.0 - 5.1.1       | November 12, 2014           |
| Marshmallow          | 6.0 – 6.0.1       | October 5, 2015             |
| Nougat               | 7.0 – 7.1.2       | August 22, 2016             |
| Oreo                 | 8.0 – 8.1         | August 21, 2017             |
| Pie                  | 9                 | August 6, 2018              |
| Android 10           | 10                | September 3, 2019           |
| Android 11           | 11                | [to be determined]          |

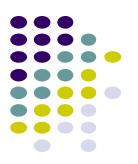

#### Source: https://en.wikipedia.org/wiki/Android\_version\_history

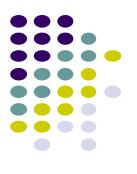

# **Android Developer Environment**

### **New Android Environment: Android Studio**

- Old Android dev environment used **Eclipse + plugins**
- Google developed it's own IDE called Android Studio
- Integrated development environment, cleaner interface, specifically for Android Development (e.g. drag and drop app design)
- In December 2014, Google announced it will stop supporting Eclipse IDE

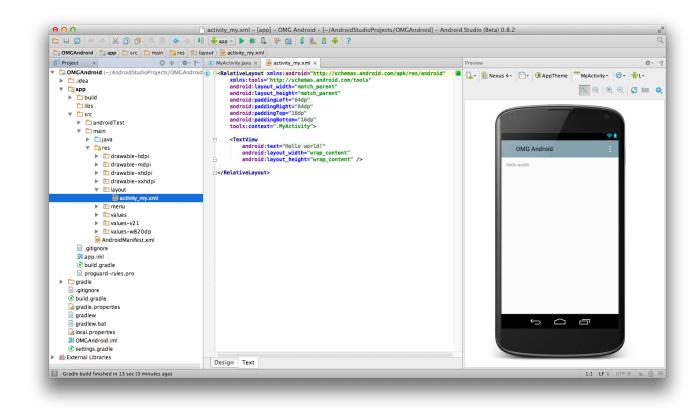

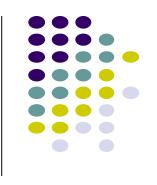

### Where to Run Android App

- Android app can run on:
  - Real phone (or device)
  - Emulator (software version of phone)

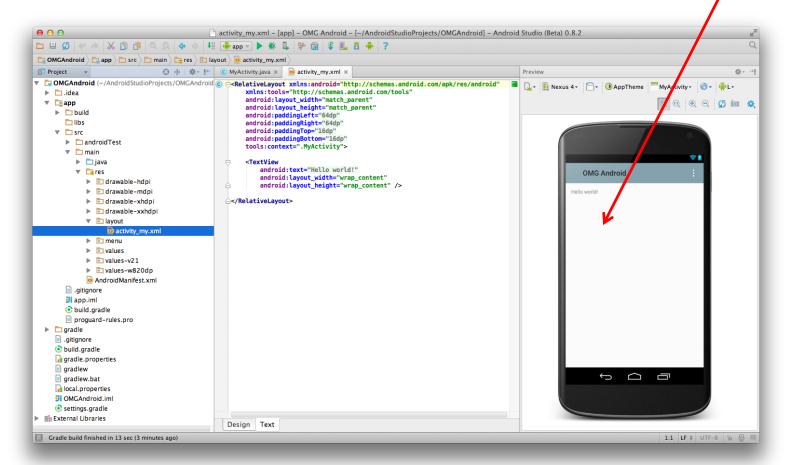

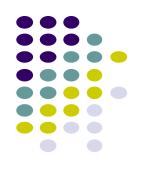

Emulated phone in Android Studio

### **Running Android App on Real Phone**

• Need USB cord to copy app from development PC to phone

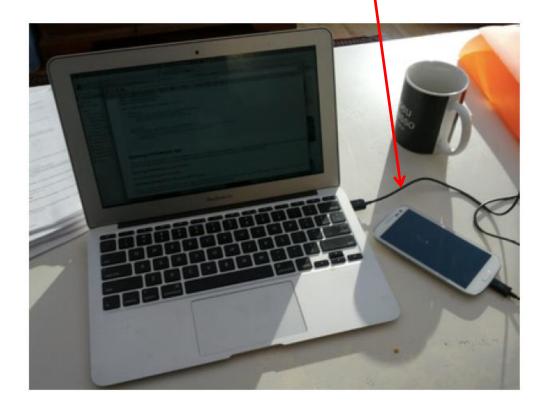

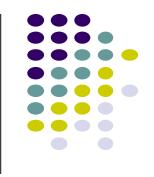

### **Emulator Pros and Cons (Vs Real Phone)**

#### • Pros:

- Conveniently test app on basic hardware by clicking in software
- Easy to test app on many emulated devices (phones, tablets, TVs, etc), various screen sizes

#### • Cons:

- Limited support, access to hardware, communications, sensors
- E.g. GPS, camera, video recording, making/receiving phone calls, Bluetooth devices, USB devices, battery level, sensors, etc
- Slower than real phone

### **New Support for Sensors**

 Can now emulate some sensors (e.g. location, accelerometer), but still limited

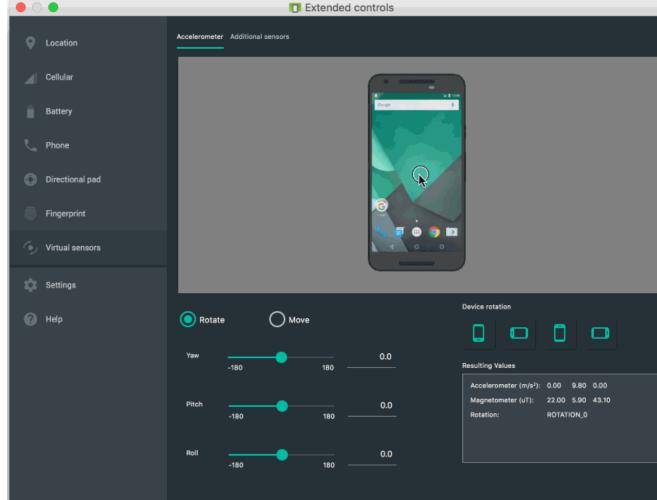

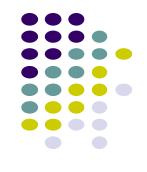

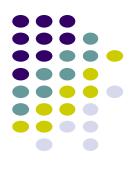

## **Demo: Android Studio**

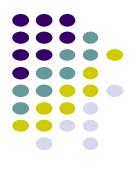

## **Android Software Framework**

### **Android Functionality as Apps**

- Android functionality: collection of mini-applications (apps)
- Even phone "hardware" components dialer, keyboard, etc

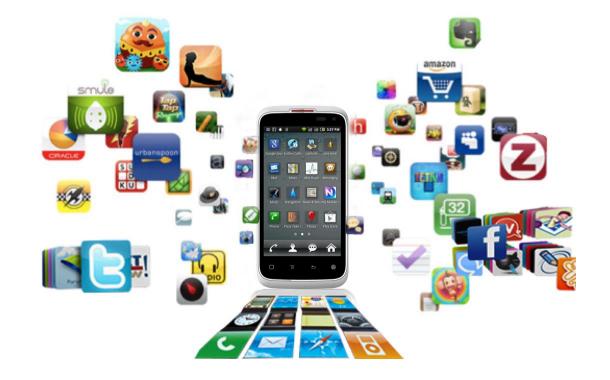

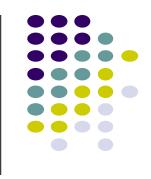

### **Android Software Framework**

- **OS:** Linux kernel, drivers
- Apps: programmed & UI in Java
- Libraries: OpenGL ES (graphics), SQLite (database), etc

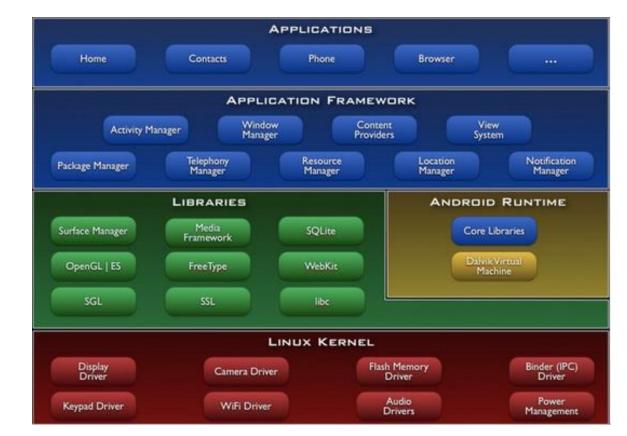

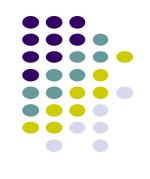

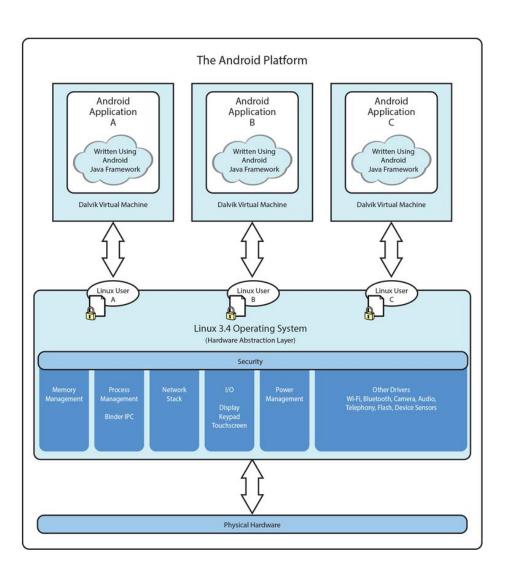

Ref: Introduction to Android Programming, Annuzzi, Darcey & Conder

### Android Software Framework

- Each Android app runs in its own security sandbox (VM, minimizes complete system crashes)
- Android OS multi-user Linux system
- Each app is a different user (assigned unique Linux ID)
- Access control: only process with the app's user ID can access its files

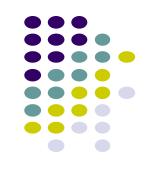

### **Android Programming Languages**

- Two main languages to program Android
  - 1. Java-based (Native) programming + XML:
    - We will focus on that in this class
  - 2. Kotlin:
    - New alternative way, Higher level, easier?
    - We will give overview of Kotlin later in class
    - Google is encouraging developers to switch to kotlin

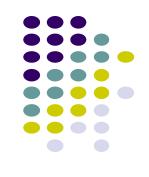

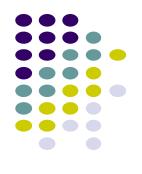

# Other Mobile Development Frameworks

### iOS App Development

- Download Xcode (iOS programming IDE)
- Free to program iOS apps
- But to publish app on app store, need to buy \$99/yr membership
  - More regulated than Android
  - A human checks all iOS apps before publishing them
- iOS apps programmed in Swift language

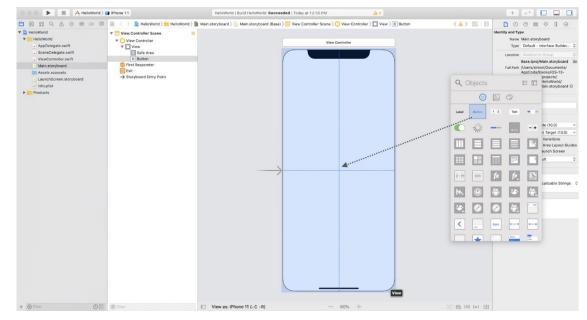

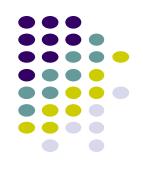

### **Other Mobile Development Frameworks**

- Lots of cross-platform frameworks
- Idea: write code in "some" language that gets compiled to Android or iOS

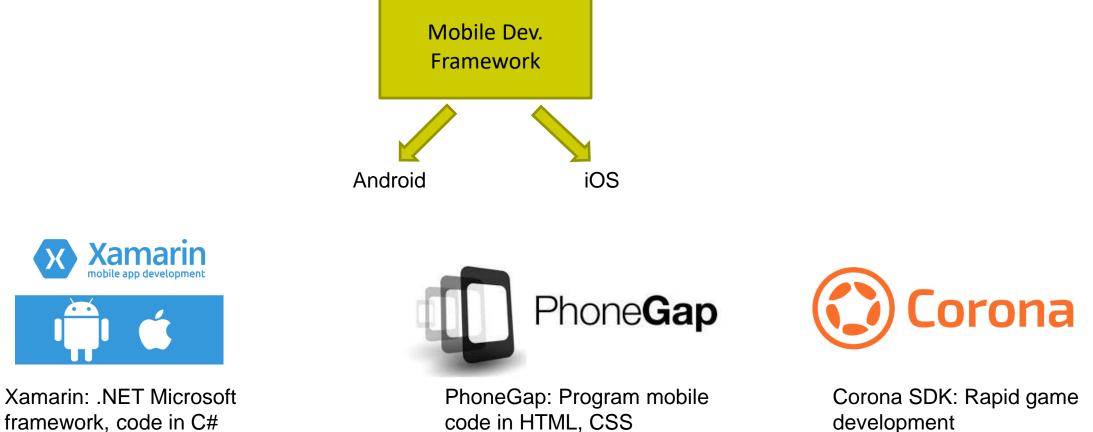

code in HTML, CSS

development

### **Other Mobile Development Frameworks**

• Some framework just for UI development

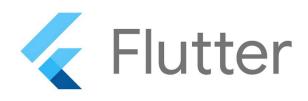

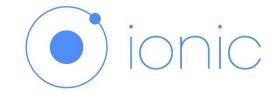

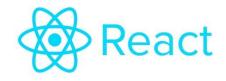

Flutter

Ionic

React

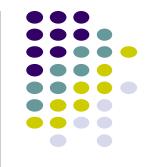

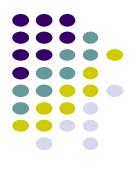

# **Android Apps: Big Picture**

### **UI Design using XML**

- UI design code (XML) separate from the program (Java)
- Why? Can modify UI without changing Java program
- **Example:** Shapes, colors can be changed in XML file without changing Java program
- UI designed using either:
  - Drag-and drop graphical (WYSIWYG) tool or
  - Programming Extensible Markup Language (XML)
- XML: Markup language, both human-readable and machinereadable''

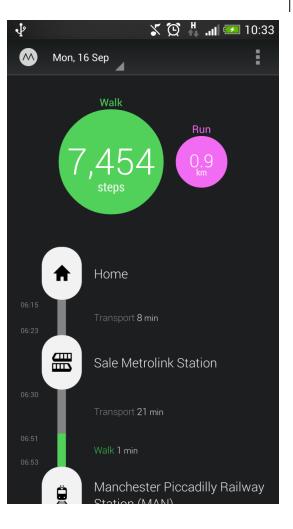

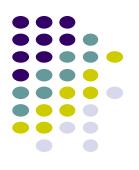

### **Android App Compilation**

- Android Studio compiles code, data and resource files into **Android PacKage (filename.apk)**.
  - .apk is similar to .exe on Windows
- Apps download from Google Play, or copied to device as filename.apk
- Installation = installing **apk file**

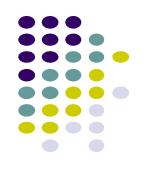

### **Activities**

- Activity? 1 Android screen or dialog box
- Apps
  - Have at least 1 activity that deals with UI
  - Entry point, similar to **main()** in C
  - Typically have multiple activities (screens)
- Example: A camera app
  - Activity 1: to focus, take photo, launch activity 2
  - Activity 2: to view photo, save it
- Activities
  - independent of each other
  - E.g. Activity 1 can write data, read by activity 2
  - App Activities derived from Android's **Activity** class

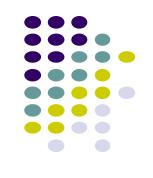

|           | 👘 🖗 🚺 🗐 🧐 🦉       |
|-----------|-------------------|
| Activity  | 💜 Action Bar Demo |
|           | lorem             |
|           | ipsum             |
|           | dolor             |
|           | sit               |
|           | amet              |
|           | consectetuer      |
|           | adipiscing        |
|           | elit              |
|           | morbi             |
|           |                   |
|           | Word: 🎧 🕄         |
| · · · · · |                   |

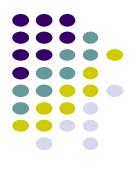

# **Our First Android App**

### **3 Files in "Hello World" Android Project**

- Activity\_my.xml: XML file specifying screen layout
- MainActivity.Java: Java code to define behavior, actions taken when button clicked (intelligence)

#### AndroidManifest.xml:

- Lists all screens, components of app
- Analogous to a table of contents for a book
- E.g. Hello world program has 1 screen, so AndroidManifest.xml has 1 item listed
- App starts running here (like main() in C)
- Note: Android Studio creates these 3 files for you

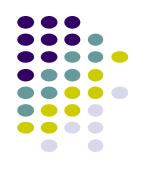

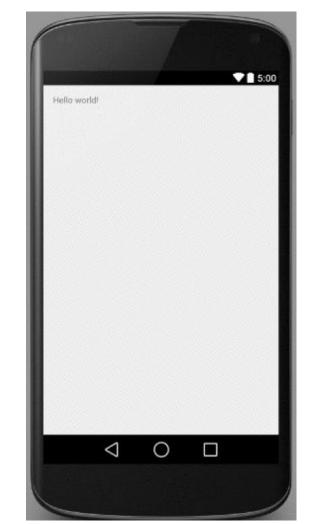

### **Execution Order**

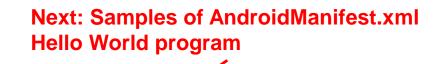

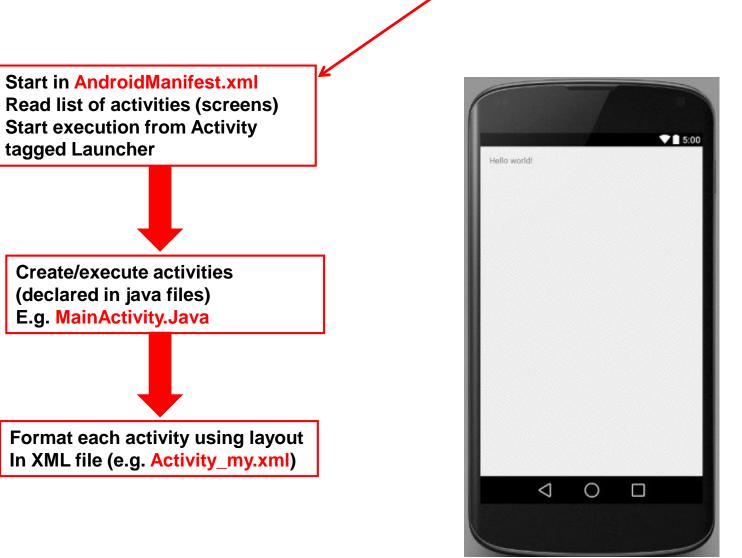

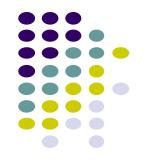

#### Inside "Hello World" AndroidManifest.xml

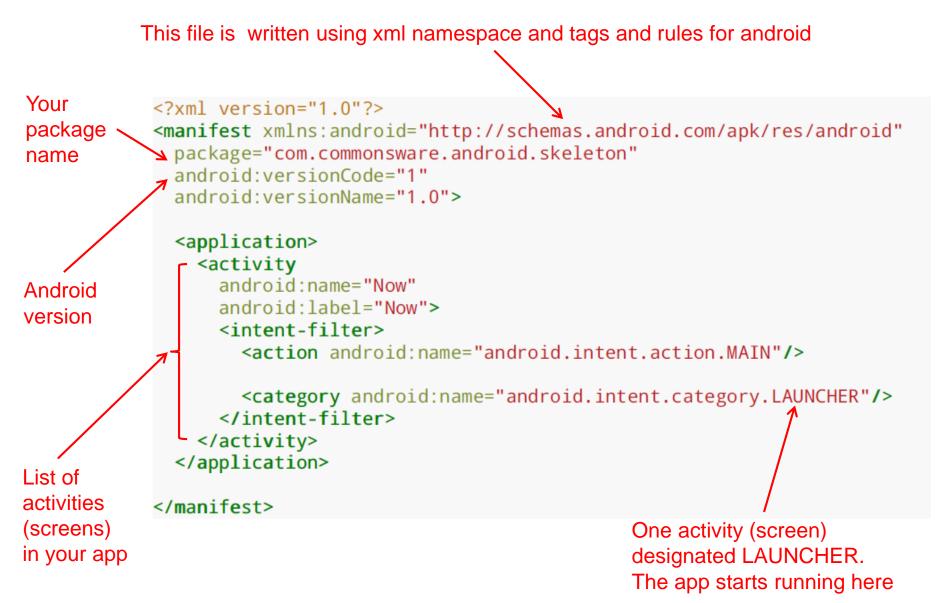

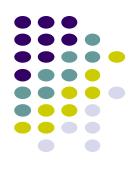

### **Execution Order**

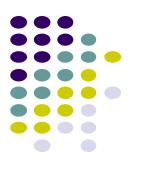

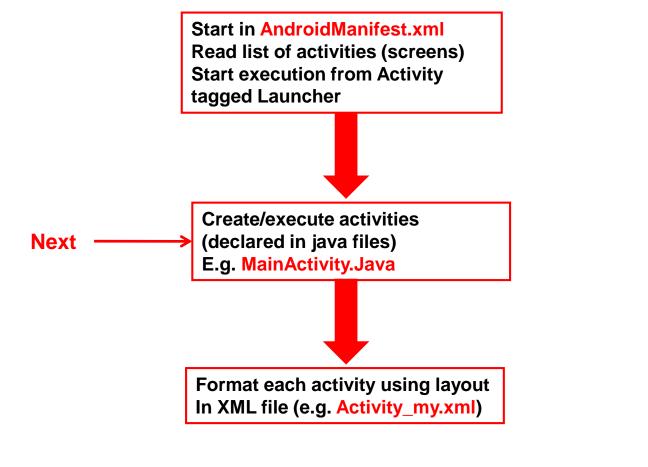

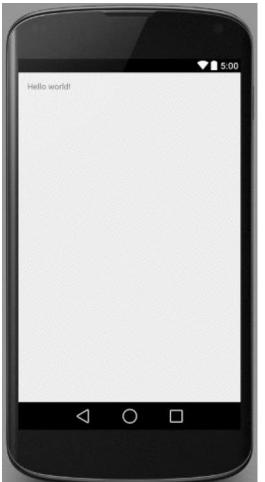

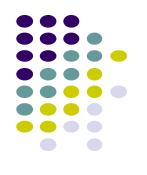

### Example Activity Java file (E.g. MainActivity.java)

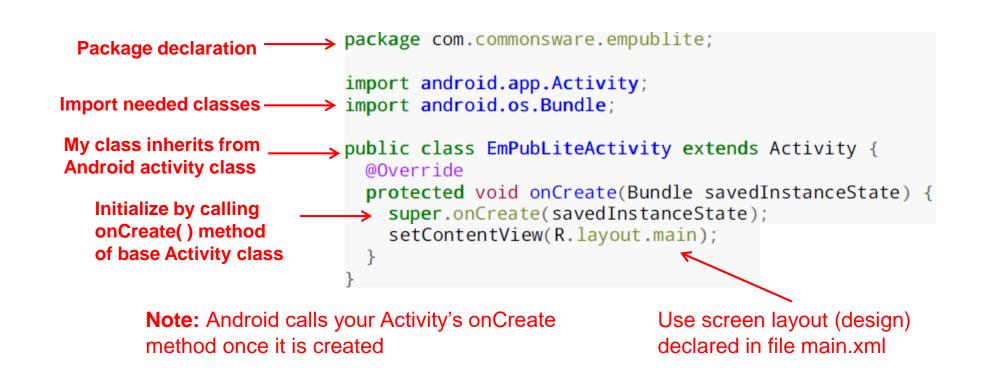

### **Execution Order**

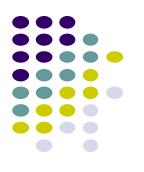

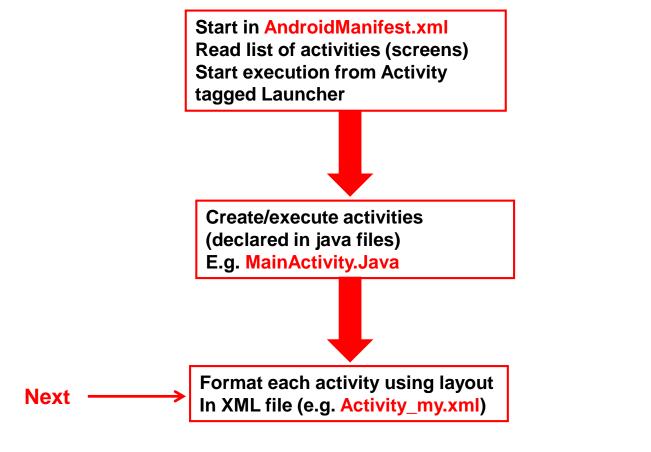

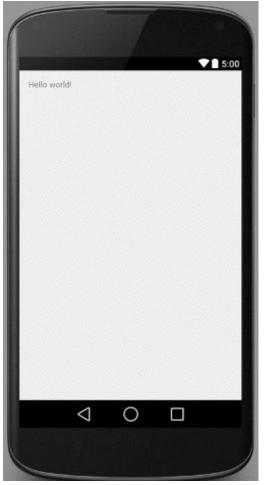

### **Simple XML file Designing UI**

- After choosing the layout, then widgets added to design UI
- XML Layout files consist of:
  - UI components (boxes) called Views
  - Different types of views. E.g
    - TextView: contains text,
    - ImageView: picture,
    - WebView: web page

#### • Views arranged into layouts or ViewGroups

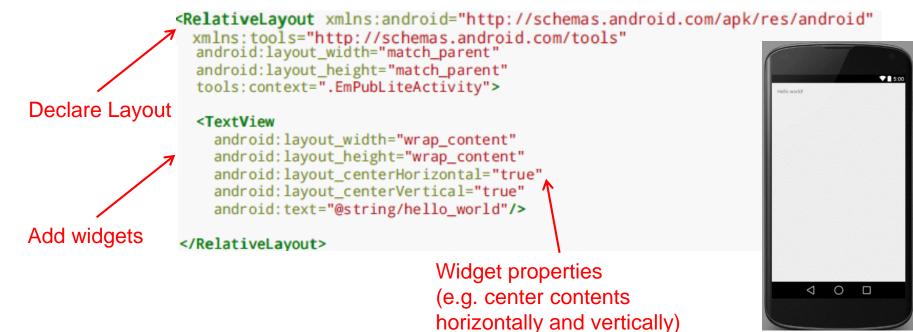

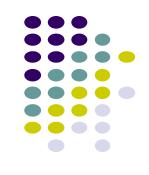

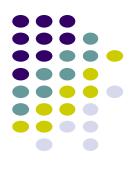

# **Android Files**

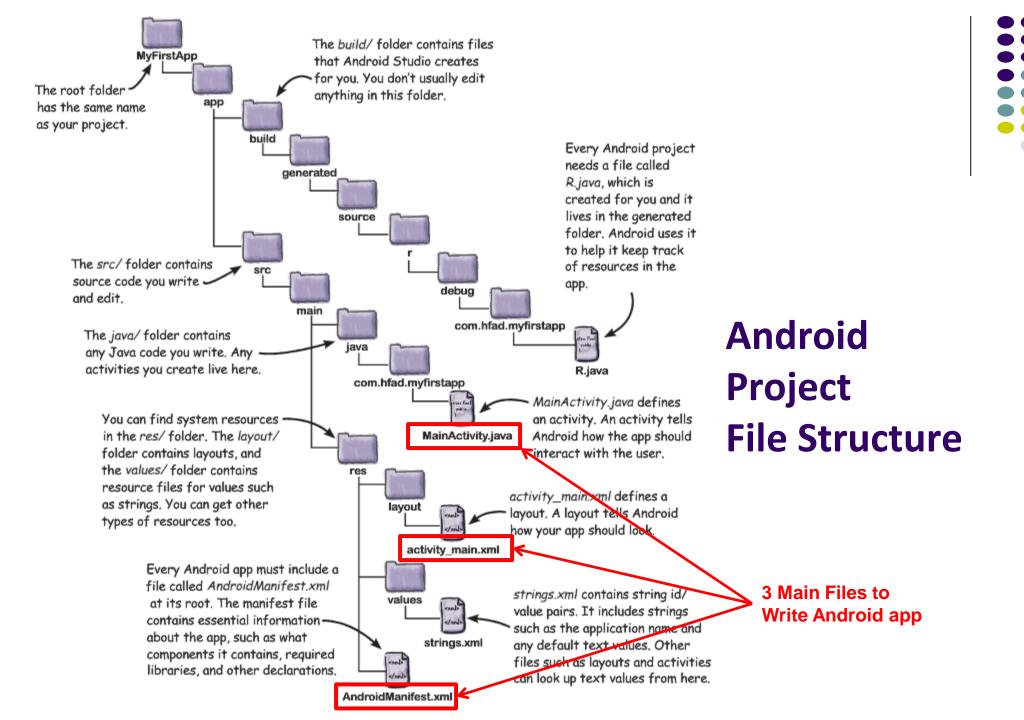

### **Files in an Android Project**

- res/ (resources) folder contains static resources you can embed in Android screen (e.g. pictures, string declarations, etc)
- **res/menu/:** XML files for menu specs
- res/drawable-xyz/: images (PNG, JPEG, etc) at various resolutions
- res/raw: general-purpose files (e.g. audio clips, mpeg, video files, CSV files
- **res/values/:** strings, dimensions, etc

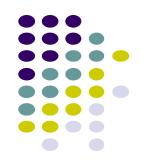

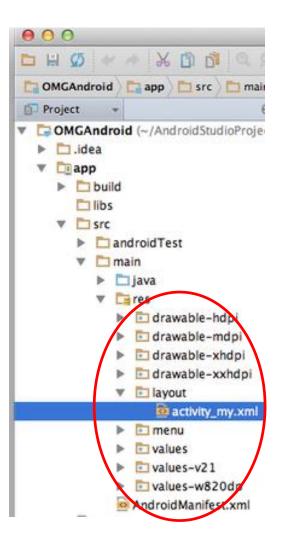

### **Concrete Example: Files in an Android Project**

- **res/layout:** layout, dimensions (width, height) of screen cells are specified in XML file here
- **res/drawable-xyz/:** The images stored in jpg or other format here
- **java/:** App's response when user clicks on a selection is specified in java file here
- AndroidManifext.XML: Contains app name (Pinterest), list of app screens, etc

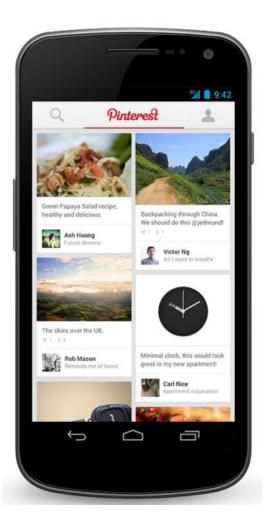

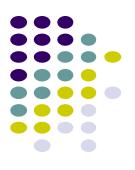

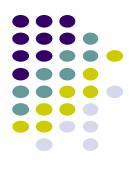

# **Editting in Android Studio**

## **Editting Android**

- Can edit apps in:
  - Text View: edit XML directly
  - Design View: or drag and drop widgets unto emulated phone

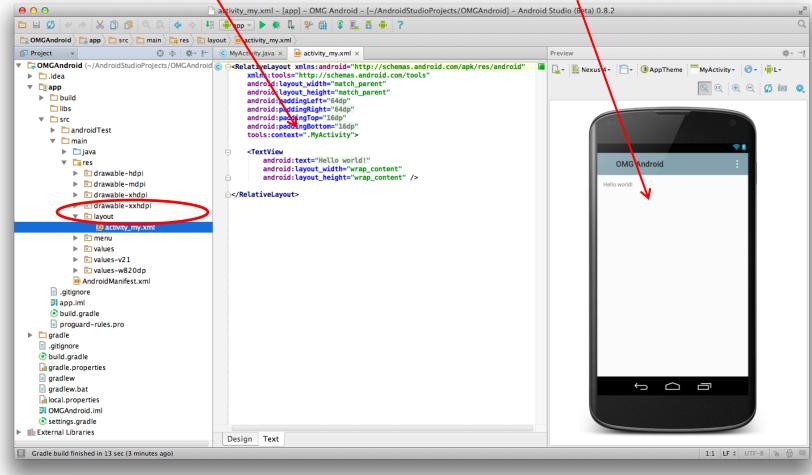

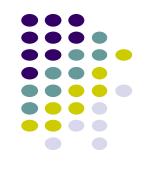

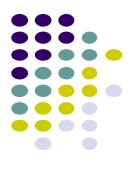

# **Android UI Design in XML**

## **Recall:** Files Hello World Android Project

#### XML file used to design Android UI

- 3 Files:
  - Activity\_main.xml: XML file specifying screen layout
  - **MainActivity.Java:** Java code to define behavior, actions taken when button clicked (intelligence)

#### AndroidManifest.xml:

- Lists all app components and screens
- Like a table of contents for a book
- E.g. Hello world program has 1 screen, so AndroidManifest.xml has 1 item listed
- App starts running here (a bit like main() in C), launching activity with a tag "LAUNCHER"

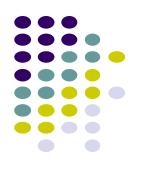

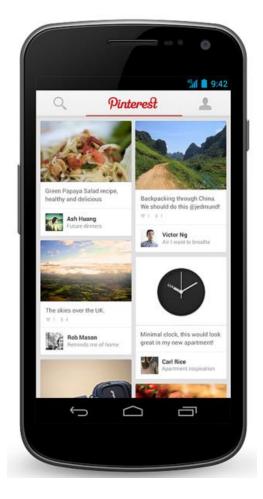

### Widgets

- Android UI design involves arranging widgets on a screen
- Widgets? Rectangles containing texts, image, etc
- Screen design: Pick widgets, specify attributes (dimensions, margins, etc)

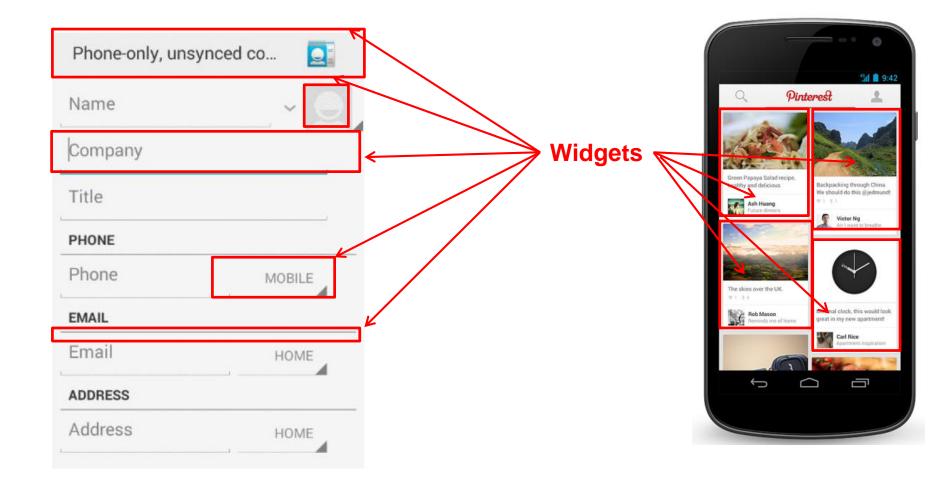

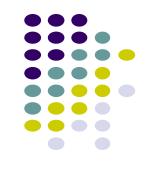

### **Design Option 1: Drag and Drop Widgets**

- Drag and drop widgets in Android Studio Design View
- Edit widget properties (e.g. height, width, color, etc)

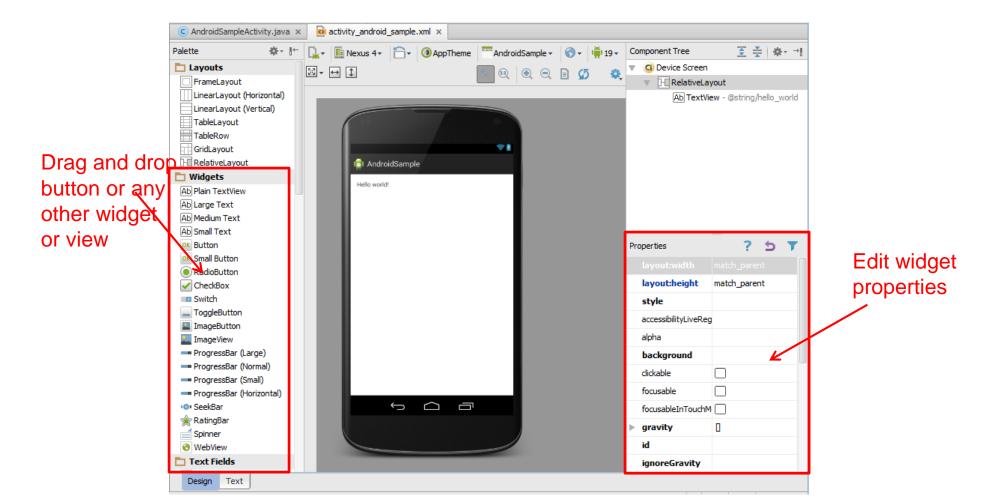

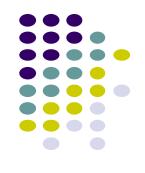

## **Design Option 2: Edit XML Directly**

- **Text view:** Directly edit XML file defining screen (activity\_main.xml)
- Note: dragging and dropping widgets in design view auto-generates corresponding XML in Text view

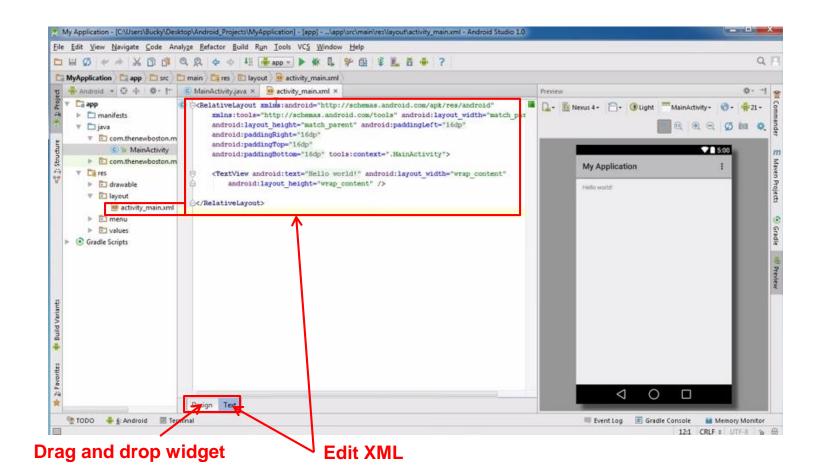

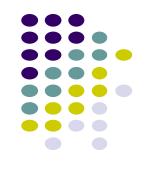

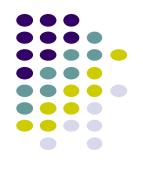

# HWO: Android Setup/Getting Going

### HW0: Tutorials from YouTube Android Development Tutorials 1-8 by Bucky Roberts

- Tutorials 1 & 2 (Optional): Installing Java, Android Studio on your own machine
  - Tutorial 1: Install Java (Android studio needs this at least ver. 1.8)
  - Tutorial 2: Install Android Studio
- **Tutorial 3:** Setting up your project
  - How to set up a new Android Project, add new Activity (App screen)
- **Tutorial 4:** Running a Simple App
  - How to select, run app on a virtual device (AVD)
- **Tutorial 5:** Tour of Android Studio Interface
  - Intro to Android Studio menus, toolbars and Drag-and-drop widget palette

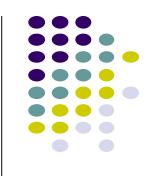

## References

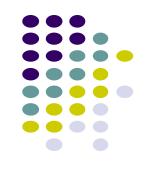

- Android App Development for Beginners videos by Bucky Roberts (thenewboston)
- Ask A Dev, Android Wear: What Developers Need to Know, https://www.youtube.com/watch?v=zTS2NZpLyQg
- Ask A Dev, Mobile Minute: What to (Android) Wear, https://www.youtube.com/watch?v=n5Yjzn3b\_aQ
- Busy Coder's guide to Android version 4.4
- CS 65/165 slides, Dartmouth College, Spring 2014
- CS 371M slides, U of Texas Austin, Spring 2014